ROZRZ MDC ROZRZ DNC 2/29 ROZRZ

## **B020** 维护管理器

## 单元描述:

828D 控制系统提供维护管理器功能,该功能允许用户创建维护任务。维护任务基于时间间隔,并且需 要应答任务以确认任务完成。需要对每个维护任务进行参数设置以满足任务的个性化要求。

## 单元目的:

在完成本单元的学习之后,您将能够使用维护管理器功能创建维护任务。

Sinumerik 828D Sinumerik 828D

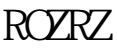

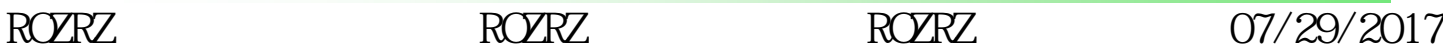

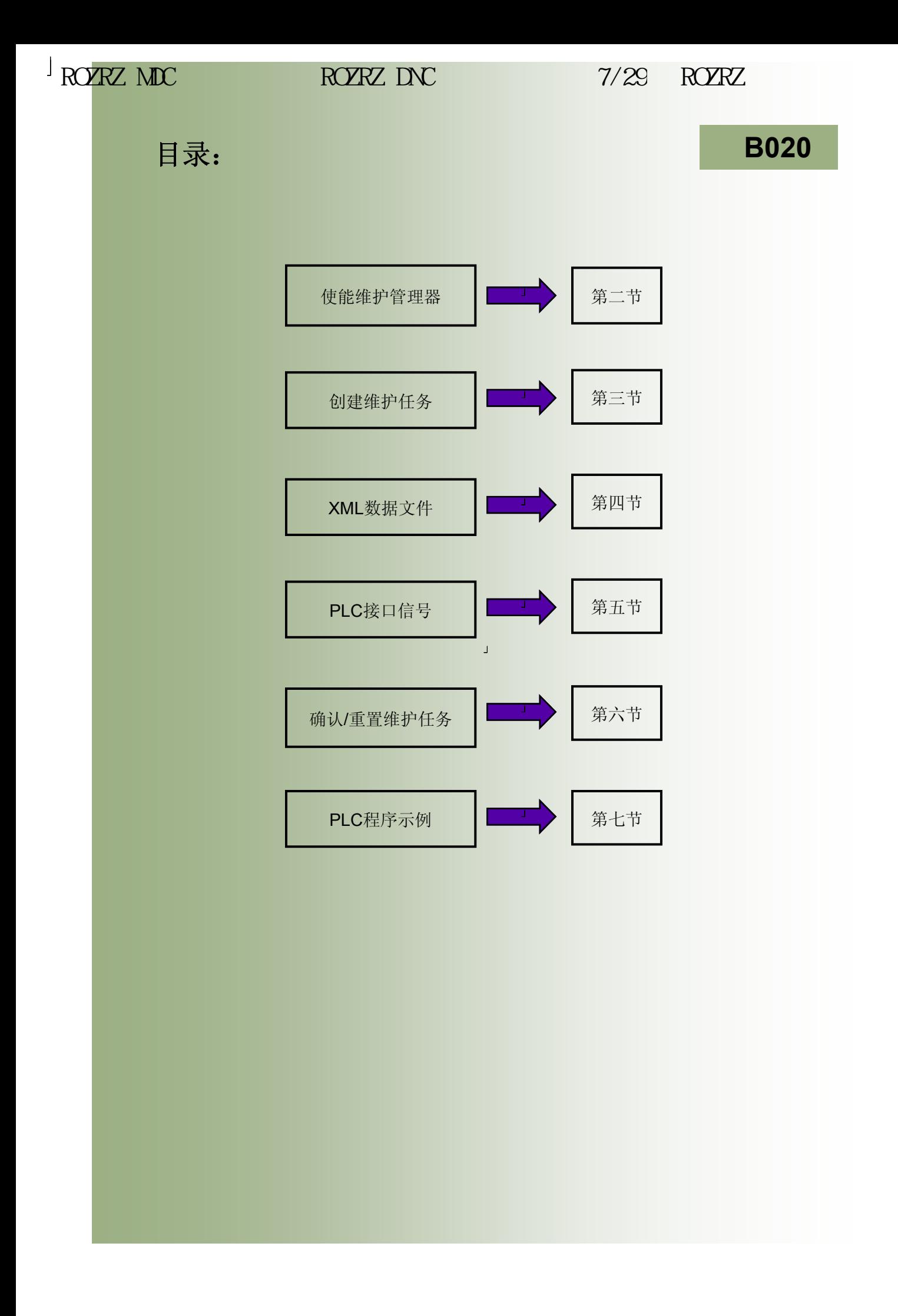

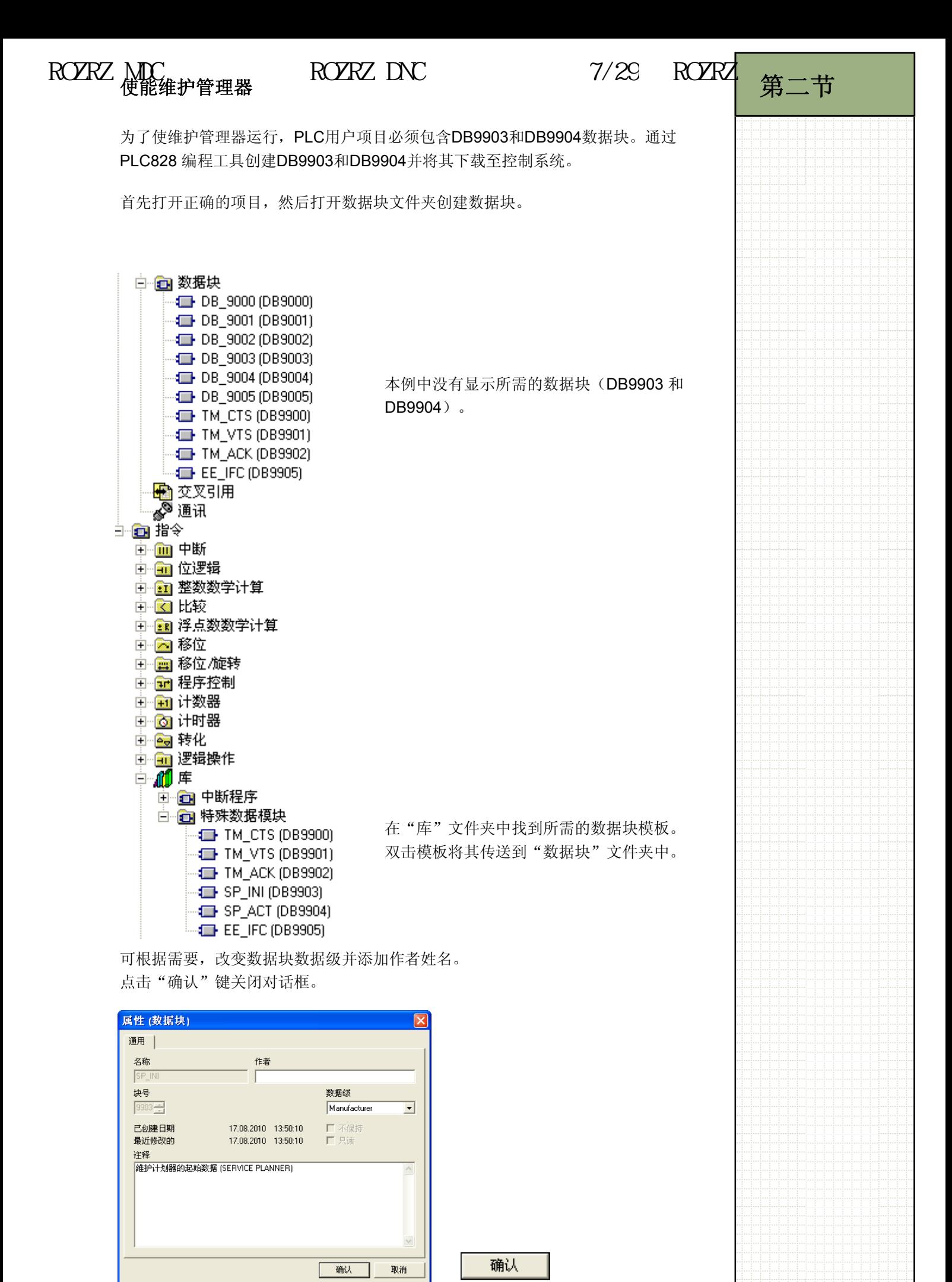

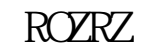

ROZRZ ROZRZ ROZRZ  $RORZ$   $RORZ$   $07/29/2017$ 

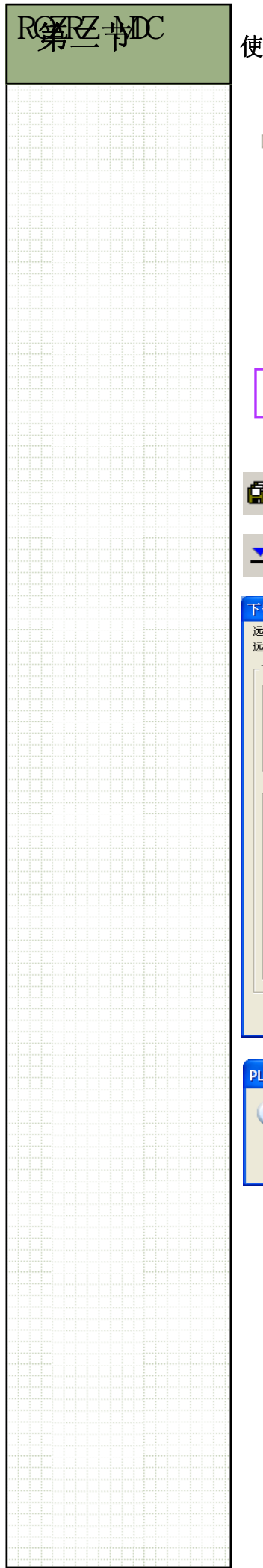

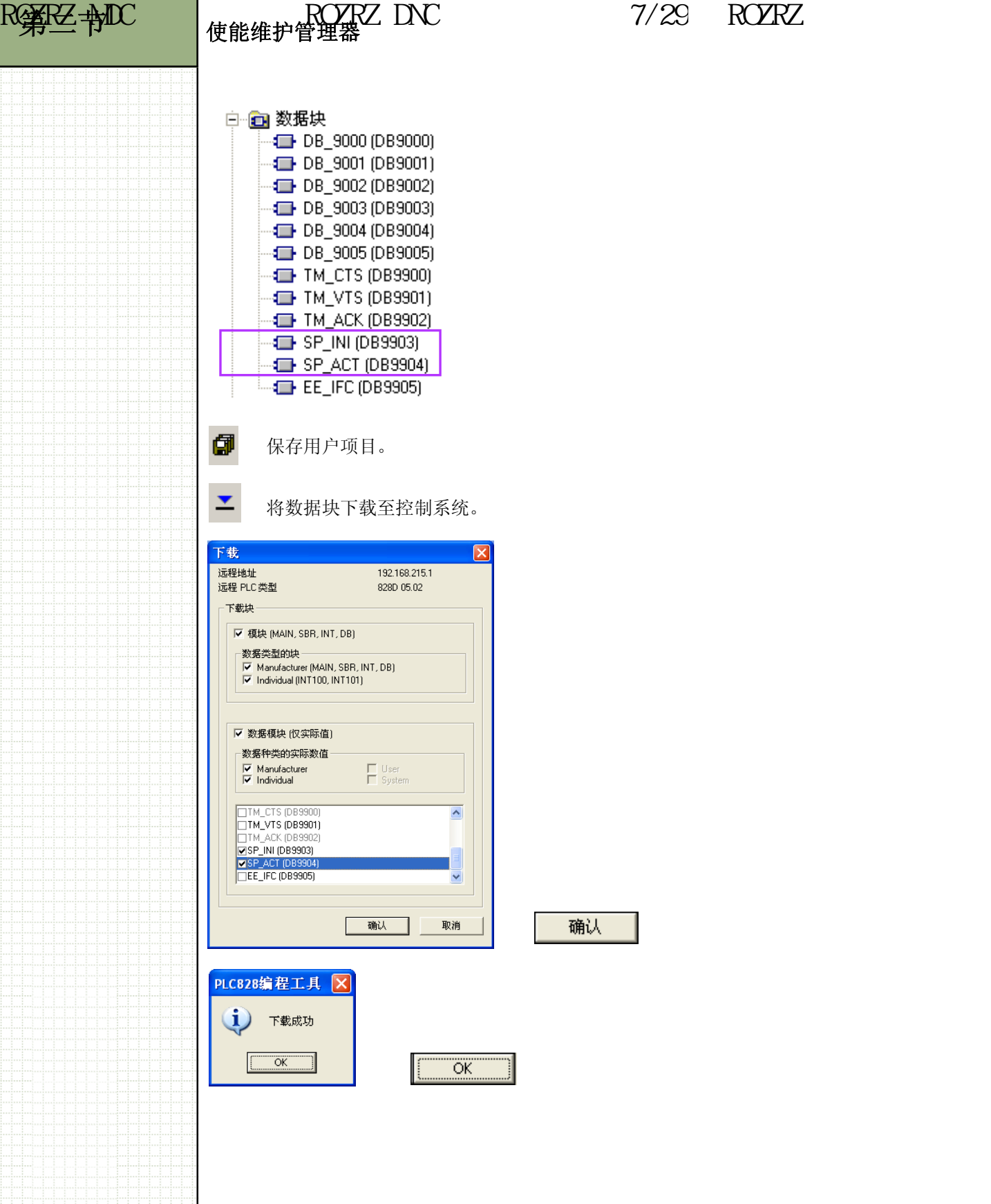

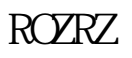

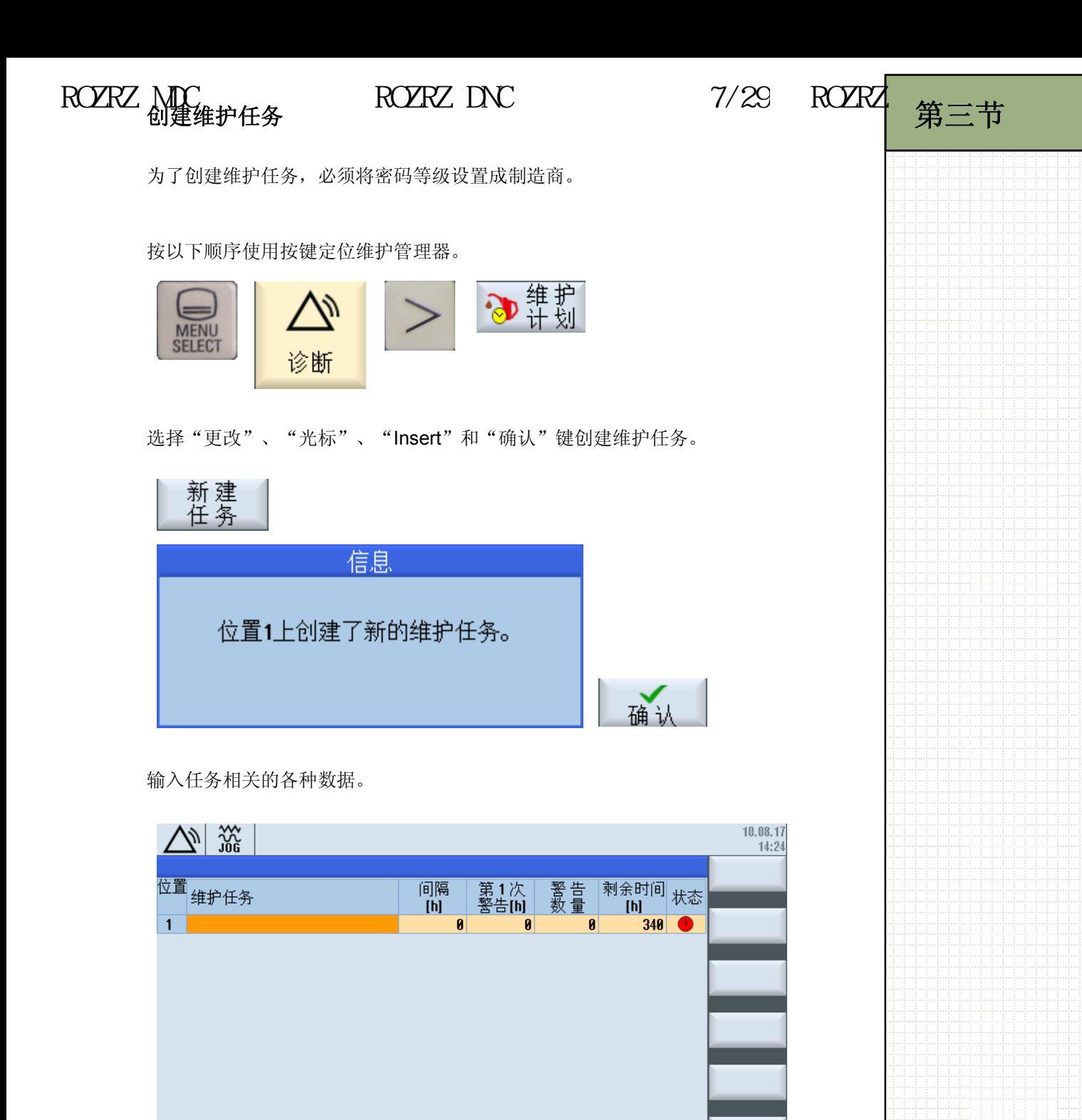

<mark>さ TCP/IP</mark> は 轴

→ 维护

■■

确认

学系统

 $\overline{\mathbb{R}}$ 

■系统

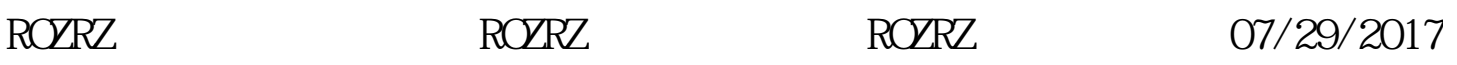

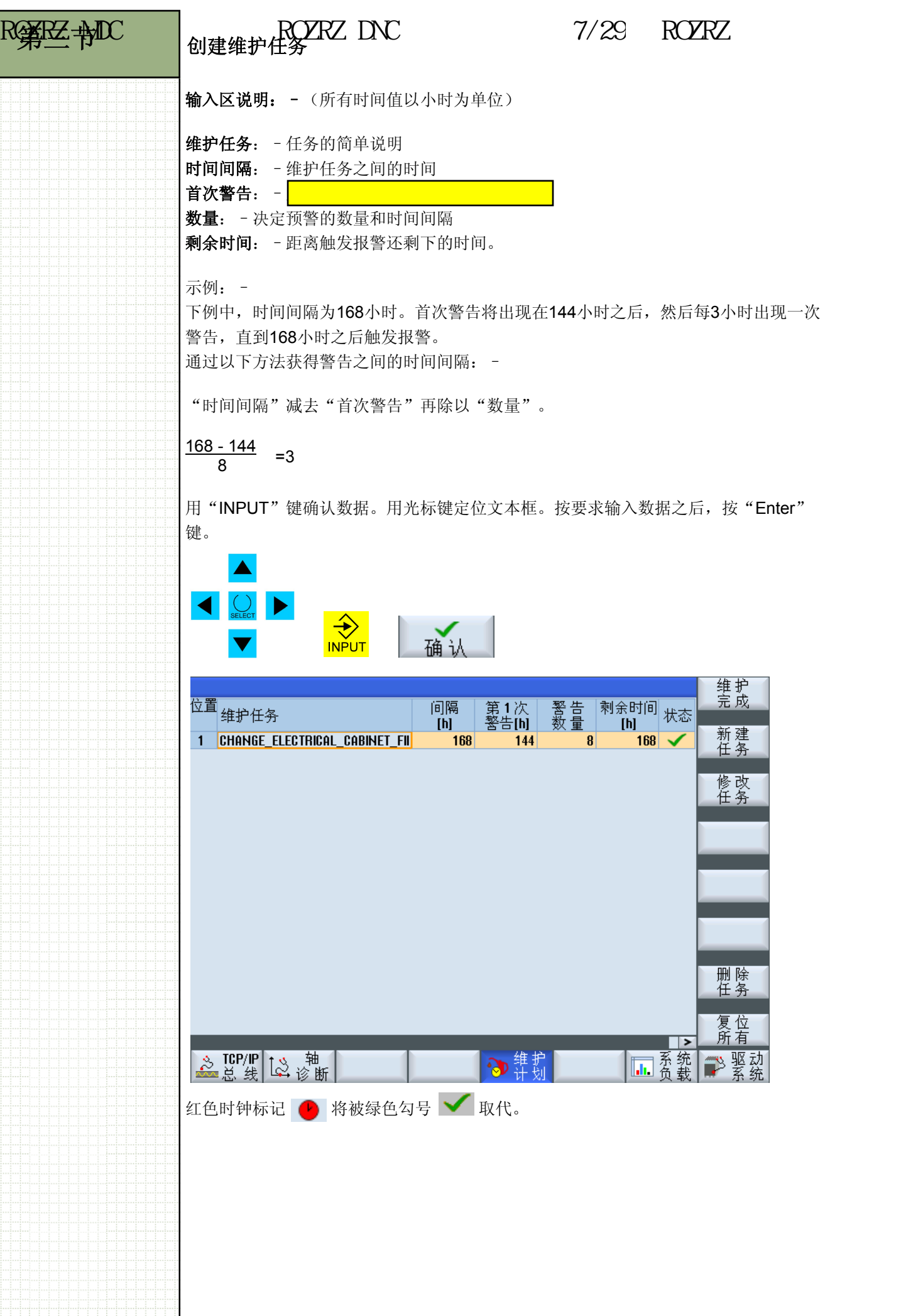

ROZRZ ROZRZ ROZRZ 07/29/2017

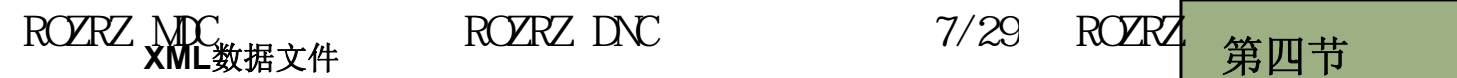

任务被创建之后,任务的详细信息被保存在一个XML文件中。可以在控制系统上或离线 查看并编辑该文件。 按以下顺序使用按键定位文件。

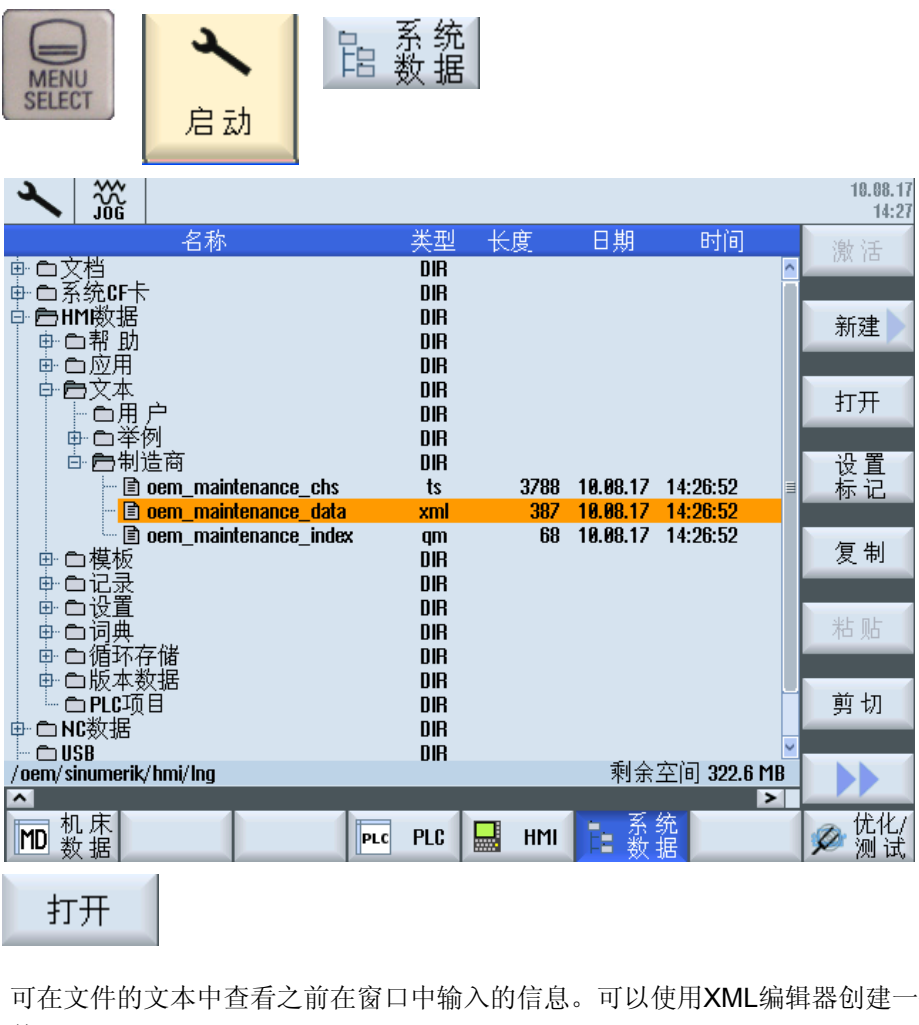

可在文件的文本中查看之前在窗口中输入的信息。可以使用XML编辑器创建一个离线文 件。

下图显示了"oem\_maintenance\_data.xml"文件,文件中包含了第三节示例中的数 据。

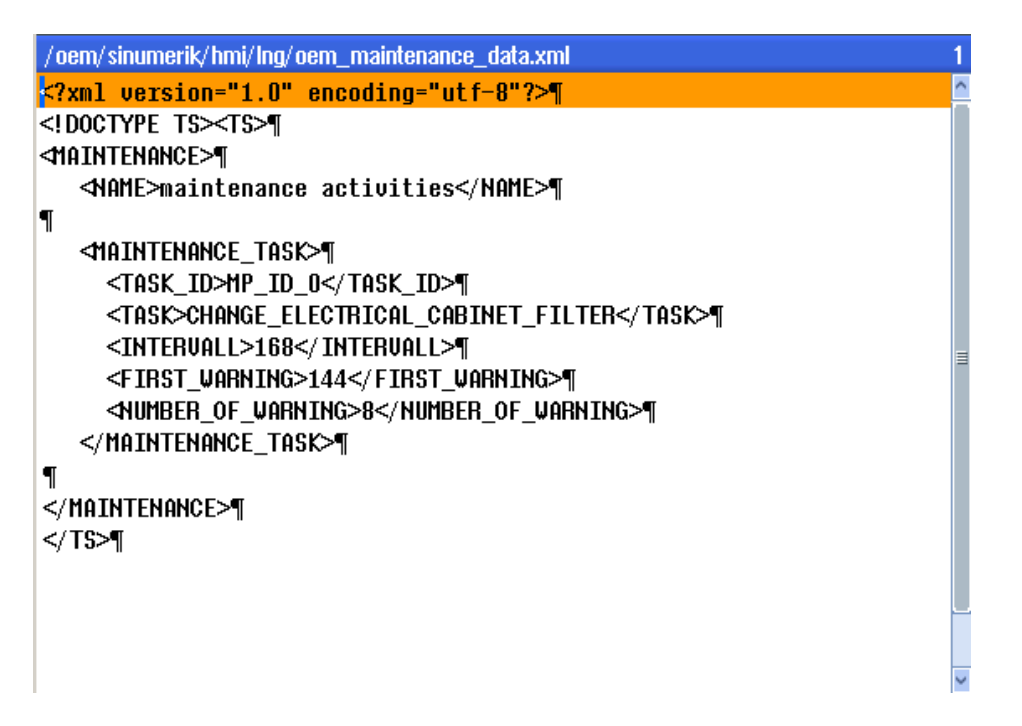

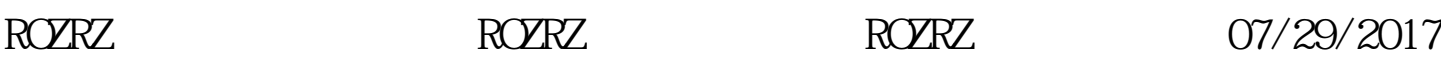

ROZERZ **PLO**<br>
PLC接口信号<br>
PLOCK

在窗口中输入的数据被保存在之前创建的数据块中。可在PLC诊断区中查看:–

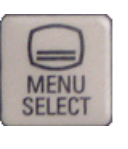

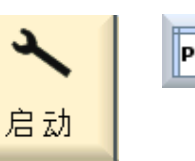

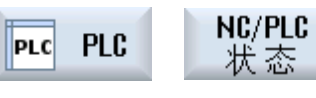

### NC/PLC变量

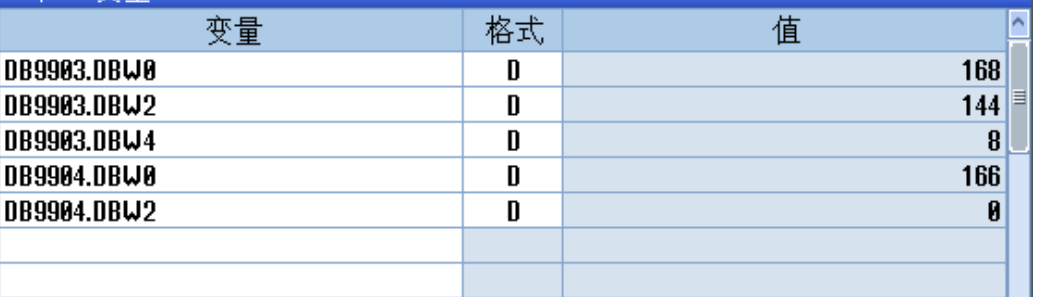

为了使维护任务在控制系统上生效,需要在PLC程序中分析接口信号。

当达到首次警告时间或时间间隔时,必须生成一条用于警告/建议操作员执行所需动作 的信息。

使用数据块及变量协助该信息的产生。

通过HMI输入的值将被传送至DB9903 (初始数据表)。系统通过这些值决定设置接口 位的时间。

DB9903每个维护任务使用四个数据字。

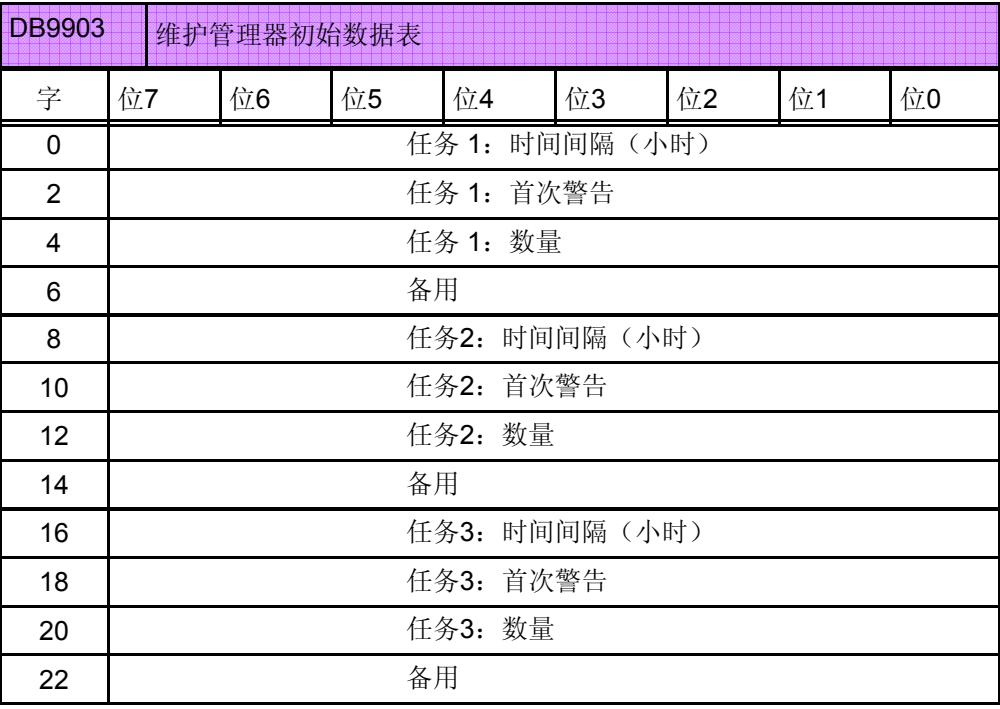

### 按顺序继续,直到任务32。

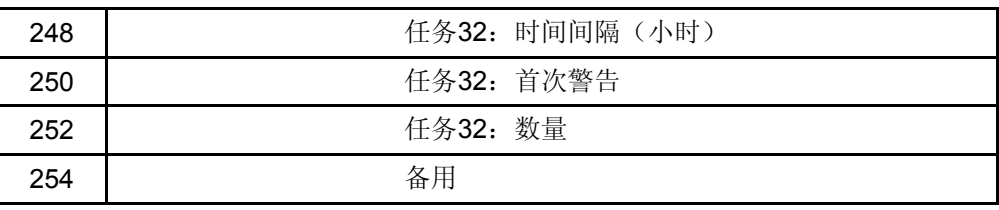

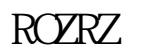

数据块9904用于报告维护任务状态。

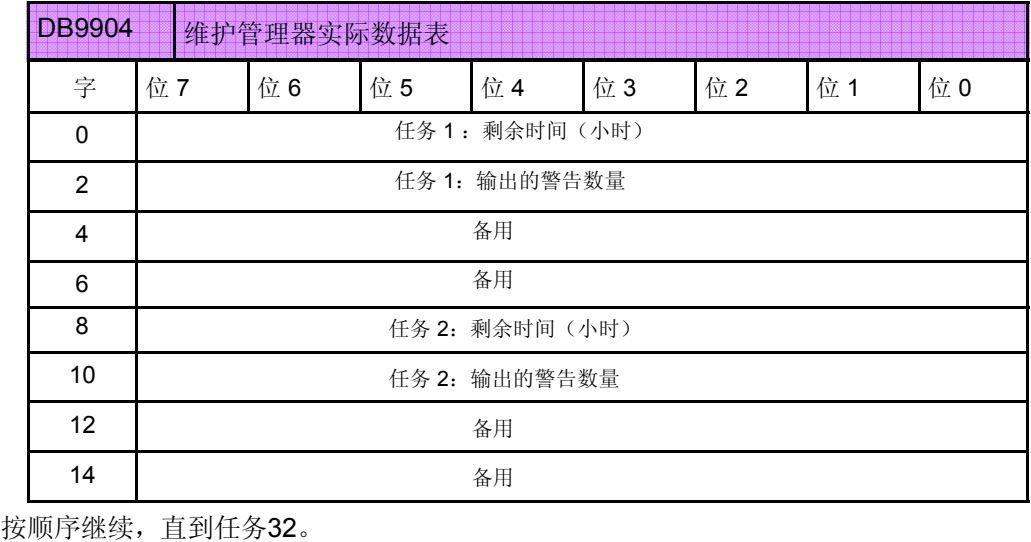

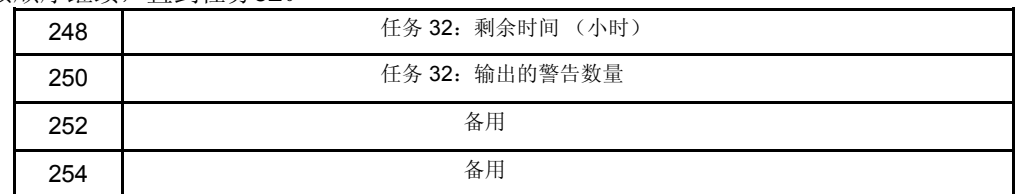

用户接口警告信号。

维护任务被应答之后,在一个扫描周期中,相关接口位被置位。

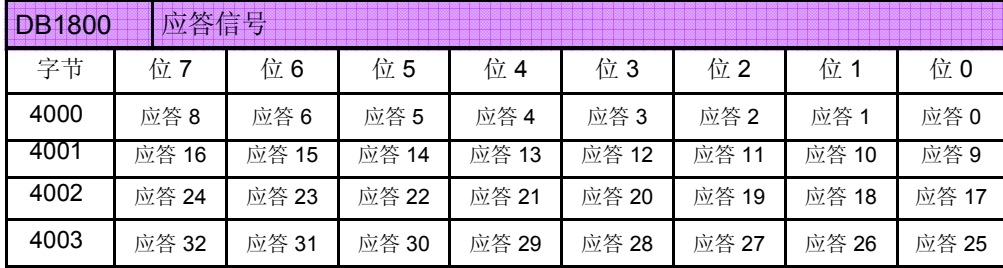

以下接口信号用于报告一条报警或信息已经被激活。示例:确认剩余时间不为0,然后 写用户PLC以生成并输出*信息*。如果剩余时间为0,也可以用相同的方法输出报警。 在 一个扫描周期中,信号有效。

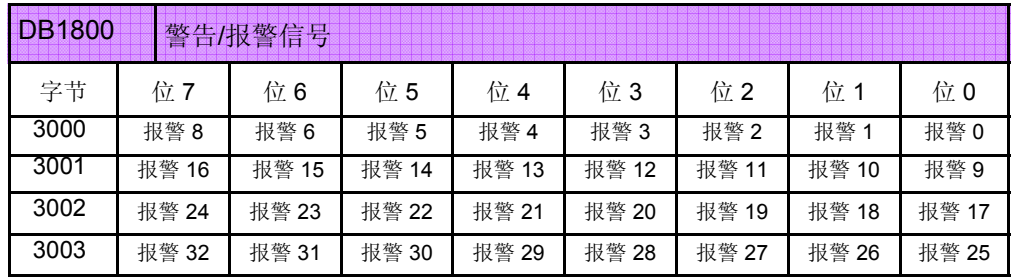

需要取消任务时,可以将信号设为高电平以冻结任务。

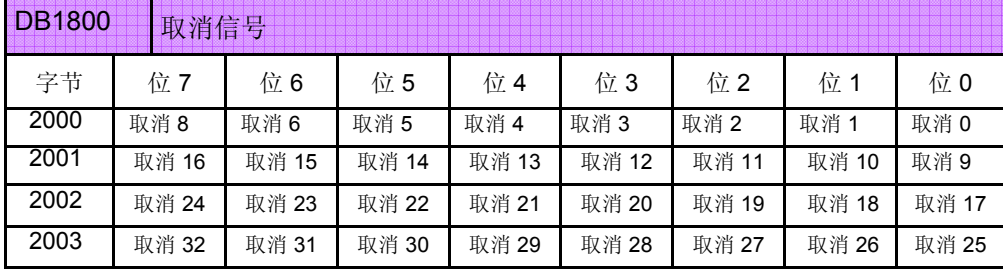

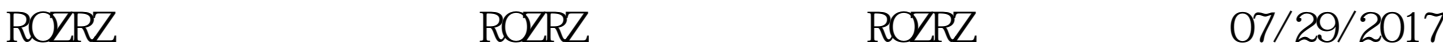

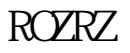

# RO**ZERZ + PODC TACK ROZERZ** DNC 7/29 ROZRZ

当任务时间到期时,需要根据任务类型完成特定动作。 动作完成后,可以应答任务并重置时间限制。 只允许授权人员在维护操作完成之后重置任务。在没有完成任务之前,简单的重置任务

可能导致机床损坏。

当任务时间到期时,用户PLC程序应触发一个PLC用户报警。如果被触发的是预警,可 以使用"取消报警"键应答响应信息,该操作不会干扰机床运行。

当间隔时间完全结束时,按照维护任务的重要性,配置PLC用户信息。

在维护管理器窗口检查任务状态时,一个红色时钟标记应该出现在"状态"列,且剩余 时间列的值应为0。

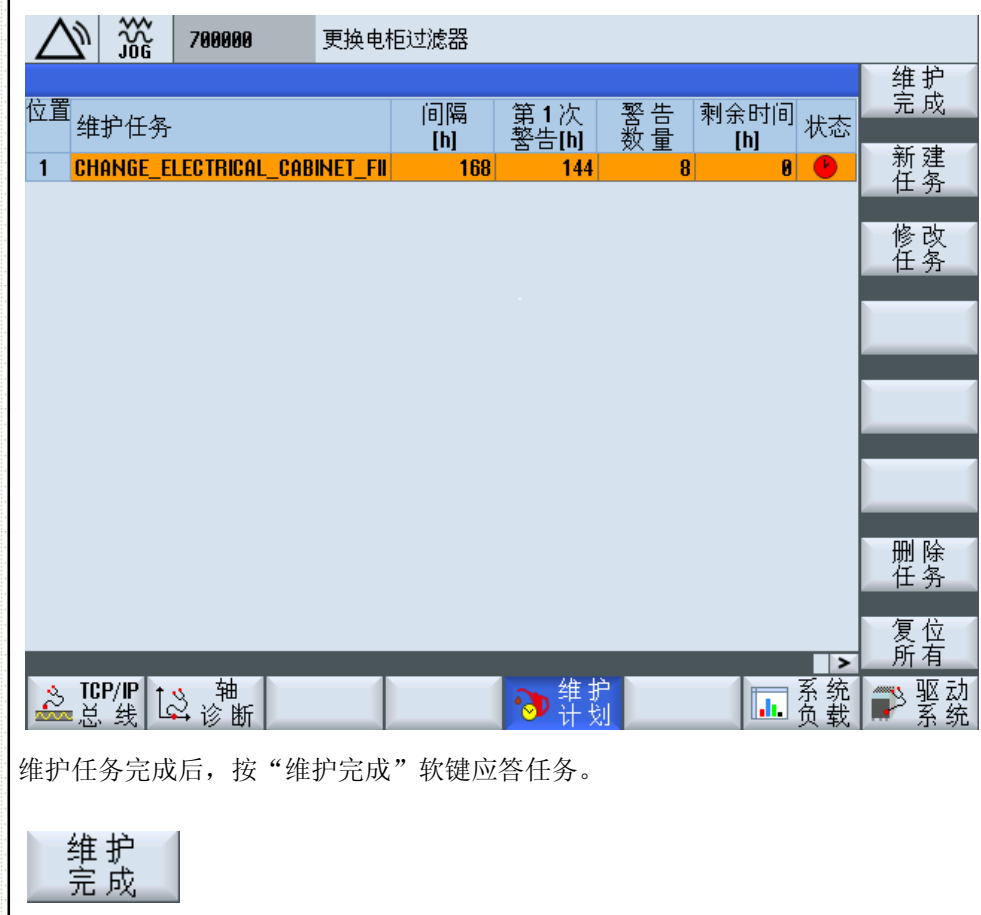

**Information** The maintenance task at position 1 has been started successfully! 确认 通过该操作,时间间隔将回到原始状态,并且在一个PLC周期中,接口位将保持高电 平。用户PLC可以用此应答用户报警等。在间隔时间结束之前,可随时重置维护任务。 修改<br>任务

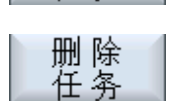

可随时通过"修改任务"和"删除任务"修改或删除任务。

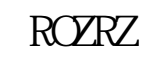

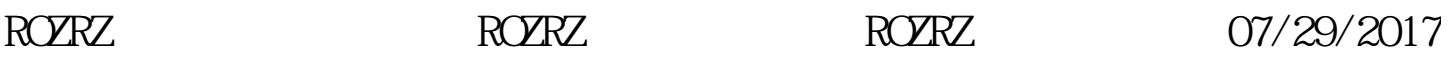

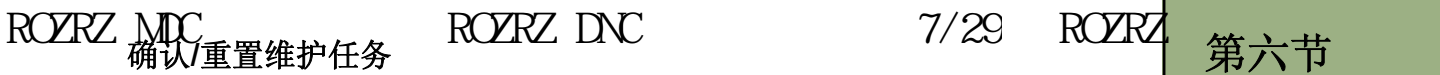

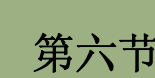

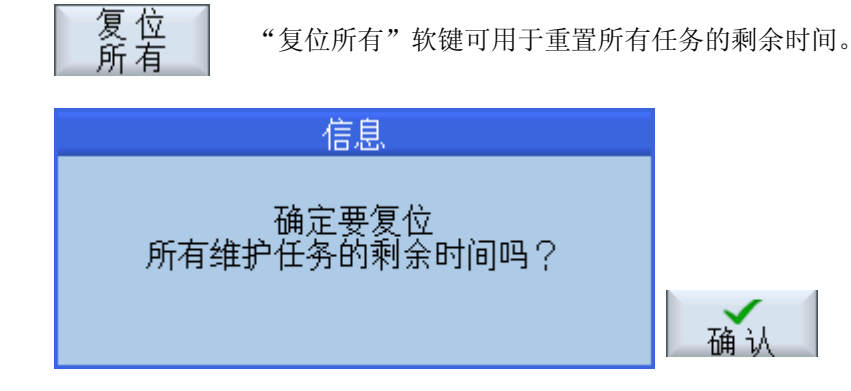

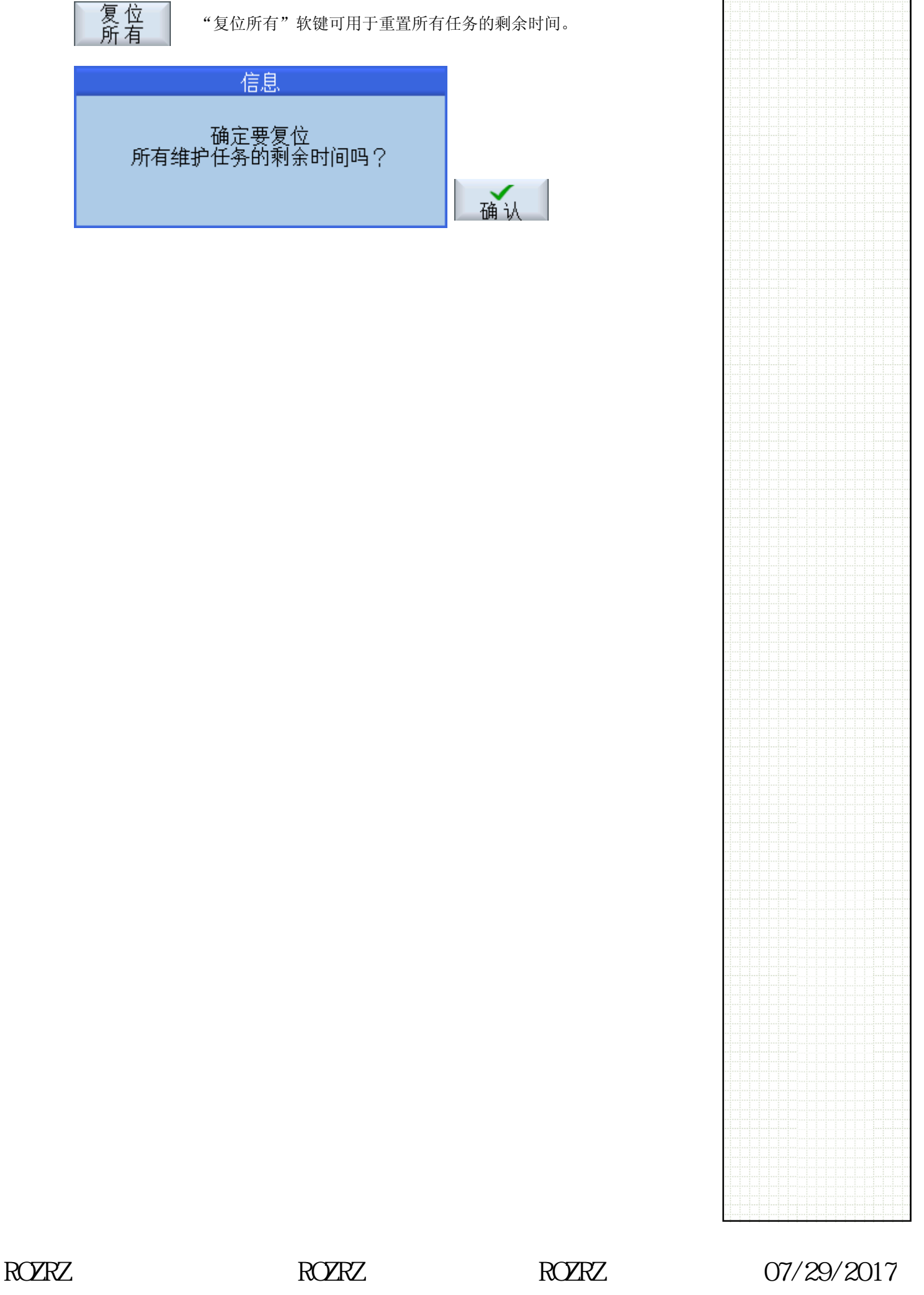

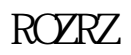

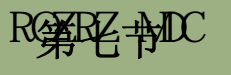

# ROZERZ **ADDER ROZRZ DNC 27/29 ROZRZ**

下图中的示例说明了如何使用维护管理器激活和重置信息。

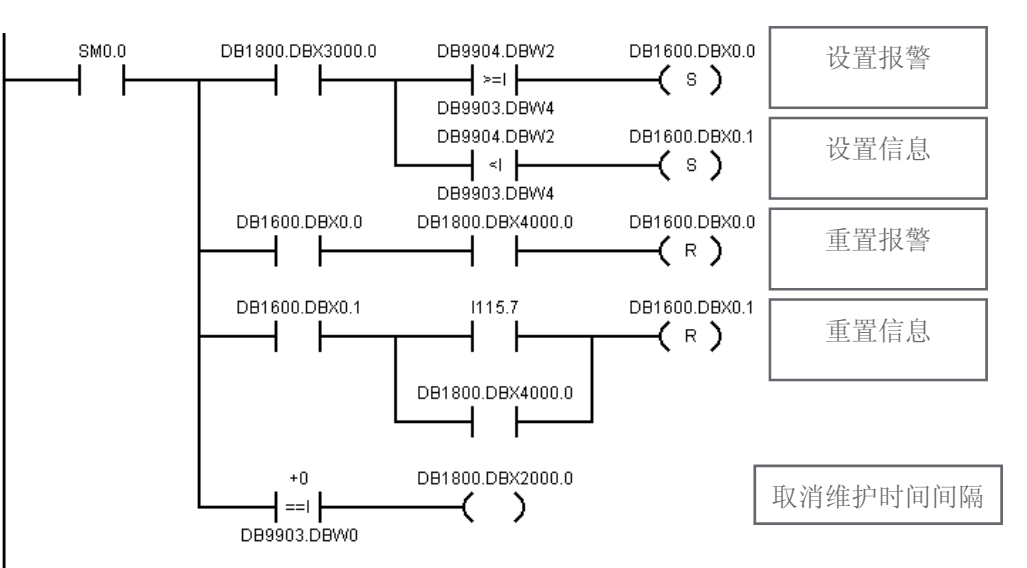

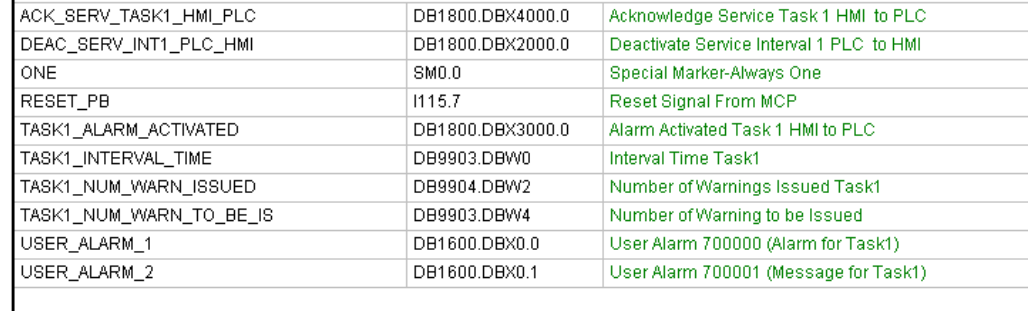

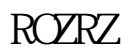